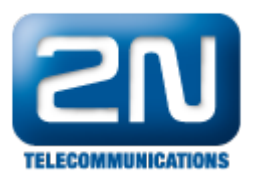

## Automation - Jak nastavit dvojitou identifikaci na 2N®Helios IP

Dvojitá identifikace pomocí uživatelského kódu a RFID karty, příp. pomocí dvou různých kódů či karet je jednou

z mnoha funkcí, které lze ve vrátníku 2N® Helios IP nastavit v sekci "Automation". Tento způsob identifikace výrazně zvyšuje bezpečnost všude tam, kde je to žádoucí – např. v prostorách výzkumných a vědeckých laboratoří, finančních center, bankách.

Díky tomuto bezpečnostnímu nastavení lze docílit toho, že konkrétní spínač bude sepnut pouze tehdy, pokud uživatel přiloží svou RFID kartu a následně na klávesnici vrátníku vyťuká svůj osobní kód. Obě tyto činnosti mohou být vykonány jedním uživatelem. Pokud chcete bezpečnost ještě zvýšit, lze nastavit, že přístup do dané místnosti bude vždy pod dohledem jedné konkrétní osoby. V takovémto případě nastavíte, že pro identifikaci jsou potřebné dvě RFID karty či dva různé kódy. Takovýto způsob ochrany Vám zaručuje, že i v případě odcizení jedné RFID karty nebude zloděj schopen otevřít daný zámek.

1. Jak nastavit dvojitou identifikaci na vrátníku 2N® Helios IP - stačí jedna osoba Veškeré potřebné kroky pro nastavení dvojité identifikace jsou znázorněny na níže uvedeném obrázku.

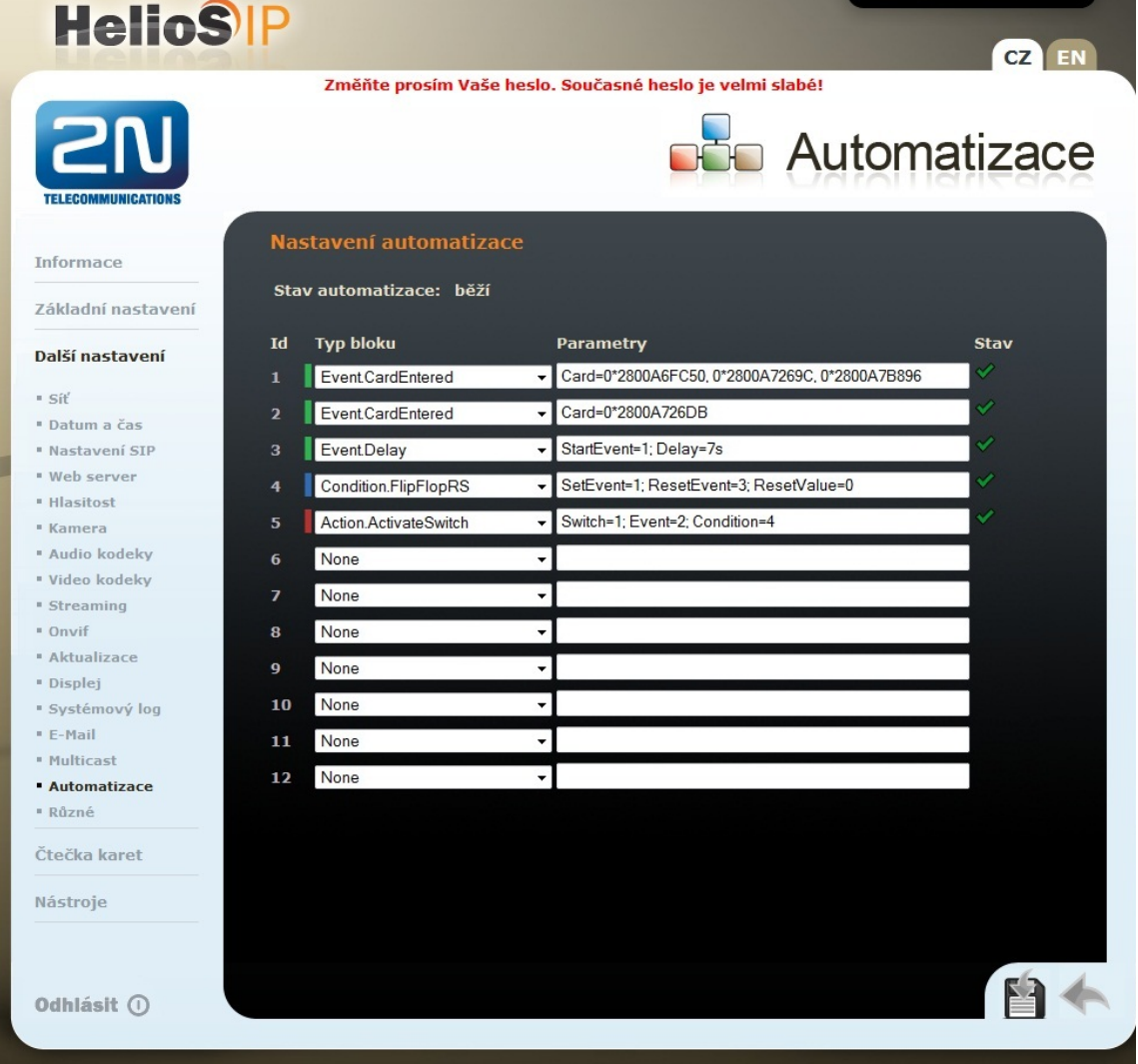

Jak konfigurovat  $2N^{\circledR}$  Helios IP intercom – FW verze 2.6 a vyšší

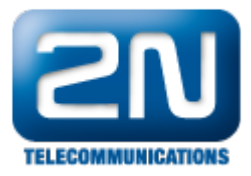

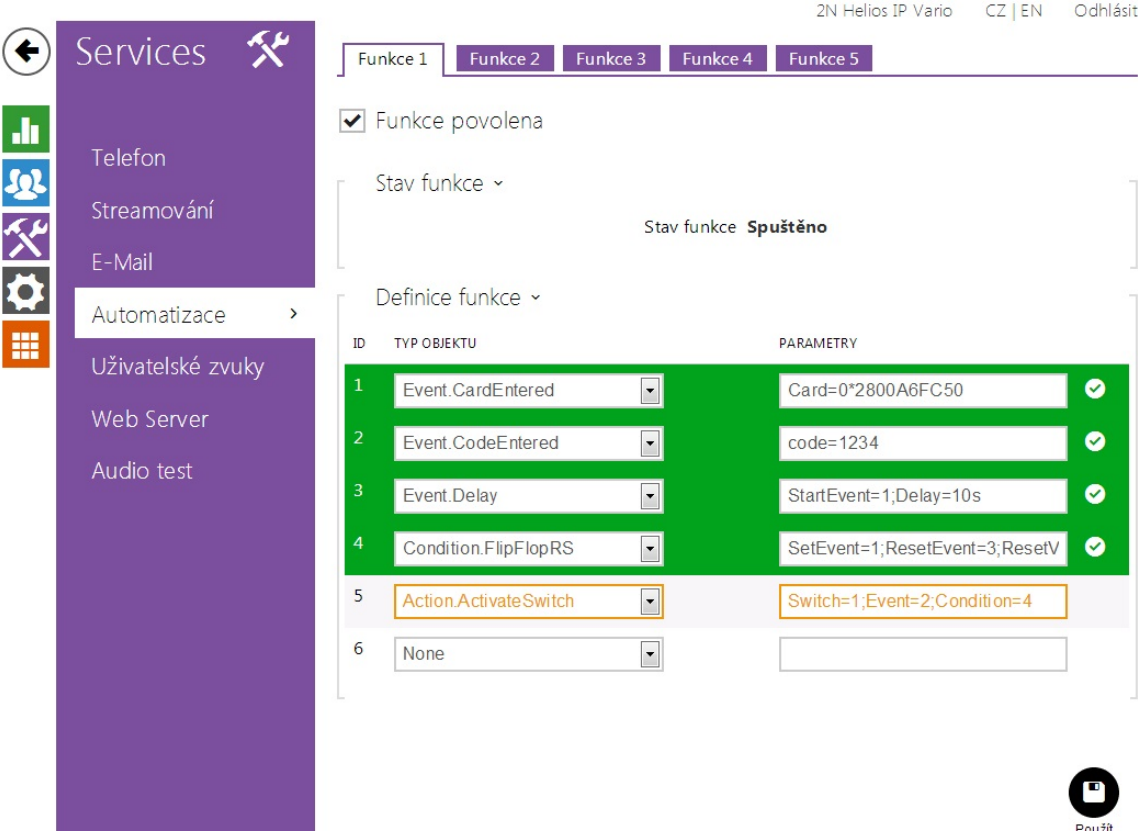

Bude-li někdo chtít sepnout Spínač 1 (otevřít dveře), musí nejprve přiložit RFID kartu s ID 2800A6FC50 ke čtečce karet a během následujících 10 s vyťukat kód 1234 na klávesnici vrátníku. Tento kód musí být potvrzen znakem \*. Pouze v takovémto případě bude uživateli povolen přístup. Pro vykonání jedné akce až po dvou po sobě následujících událostech je ve výše uvedeném příkladu využito podmínky FlipFlopRS (paměťová buňka ve stavu splněno či nesplněno). Právě tato podmínka zajistí, že pokud chcete otevřít zámek, musíte nejprve přiložit určitou kartu ke čtečce karet a až následně zadat příslušný kód.

Poznámka: je možné nastavit více RFID karet (oddělených čárkou) k události označené jako Event 1 a stejně tak můžete nastavit i více kódů v události Event 2.

2. Jak nastavit dvojitou identifikaci na vrátníku 2N $^{\circledR}$  Helios IP - přítomnost alespoň dvou osob Potřebné kroky pro nastavení dvojité identifikace (dvěma různými uživateli) jsou znázorněny na následujícím obrázku.

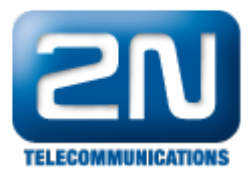

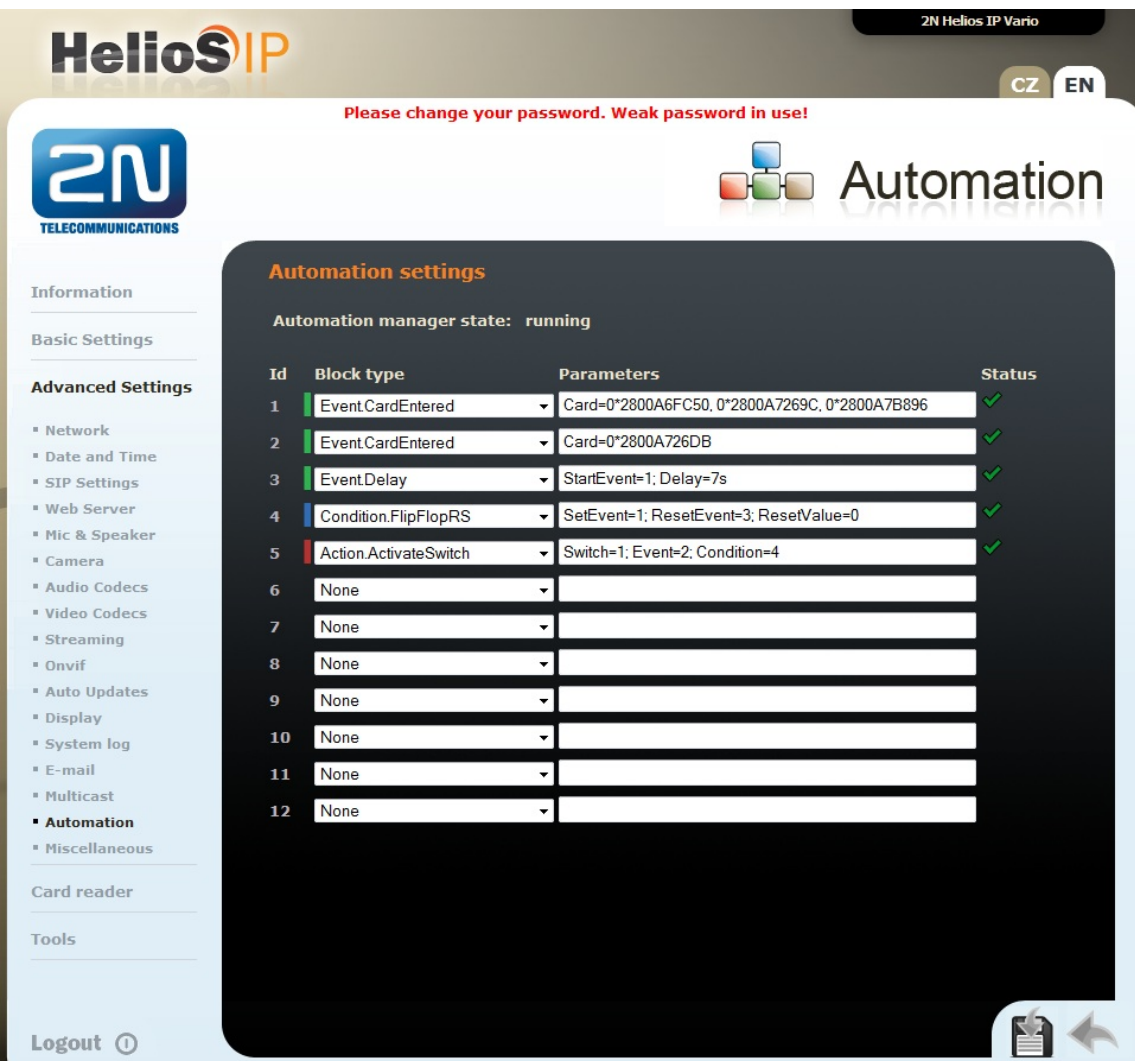

## Jak konfigurovat 2N® Helios IP intercom - FW verze 2.6 a vyšší

Jedná se o téměř totožné nastavení jako v předchozím případě, nicméně tento způsob je ještě bezpečnější. Pro identifikaci a následné otevření zámku jsou totiž zapotřebí dva lidé se svými RFID kartami (případně lze nastavit pro dva kódy). V tomto příkladu je nutné nejprve přiložit jednu z karet definovanou v události Event 1 a během následujících 7 s toto potvrdit ještě jednou speciální RFID kartou definovanou v Event 2. Pouze poté bude spínač aktivován.

Poznámka: veškeré příkazy použité v sekci "Automation" jsou podrobněji vysvětleny v našem 2N® Helios IP Automation manuálu, kde jsou také uvedeny jednoduché příklady použití. Tento manuál si můžete stáhnout na našich webových stránkách:

<http://www.2n.cz/cz/produkty/interkomove-systemy/ip-interkomy/helios-ip-vario/ke-stazeni/>

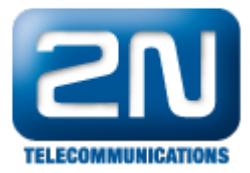

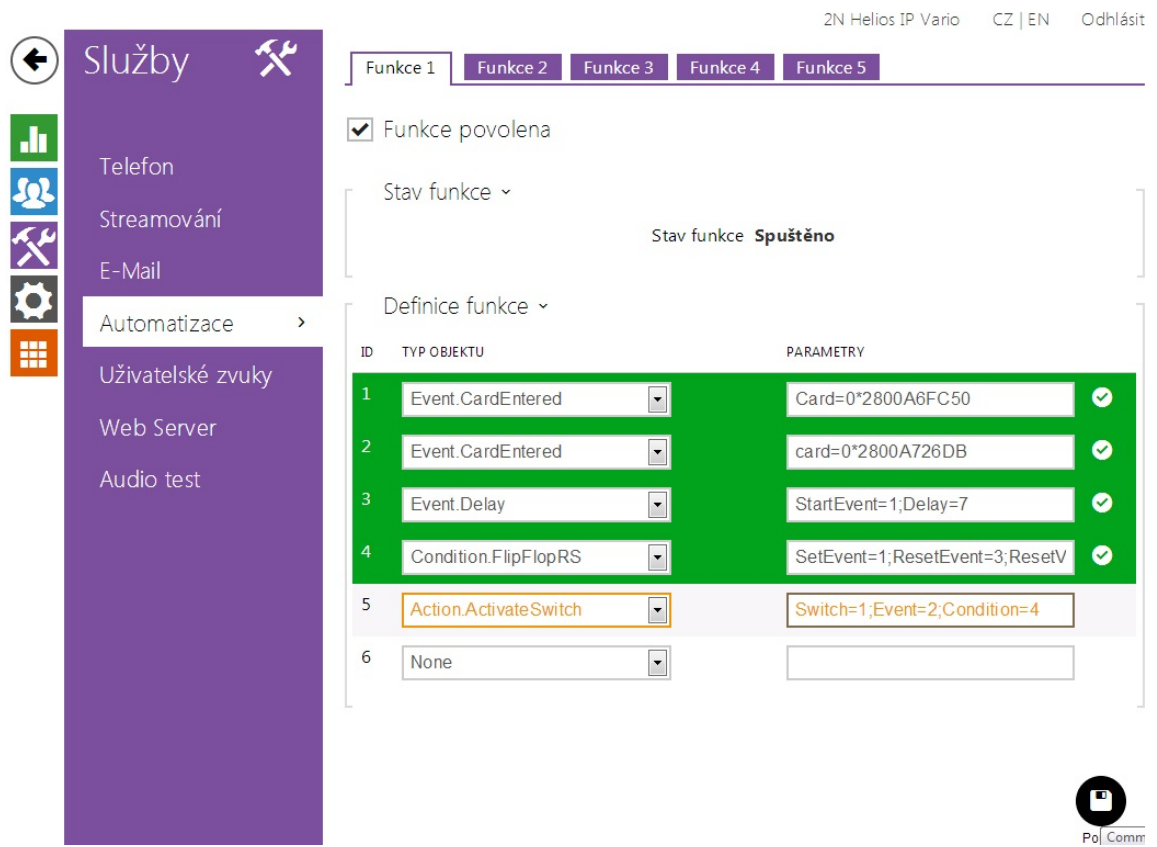

Další informace: [Dveřní & Bezpečnostní interkomy \(oficiální stránky 2N\)](http://www.2n.cz/cz/produkty/interkomove-systemy/dverni-a-bezpecnostni-interkomy/)

.